## **Documento de Configuração do Sistema para a Educação Fundamental I (Ambiente do Professor)**

Documento de Configuração do Sistema para o Fundamental I - Ambiente do Professor

# **Registro de Aulas**

## 1.1. Tipo de Registro

Decida se o registro de aulas será feito de forma simples (apenas os campos com os instrumentos avaliativos para digitação) ou com Referencial Curricular (onde é possível anexá-lo na plataforma, como conteúdos abordados ou materiais utilizados).

*É importante salientar que não pode haver alterações ao longo do ano.*

## Opção 1: Registro de Aulas Simples

*O "Registro de Aulas Simples" é uma ferramenta que possibilita ao professor determinar os direitos de aprendizagem para o aluno no referido dia. O sistema conta com um campo de livre digitação para as "Atividades", "Tarefas para Casa" ou outras possibilidades.*

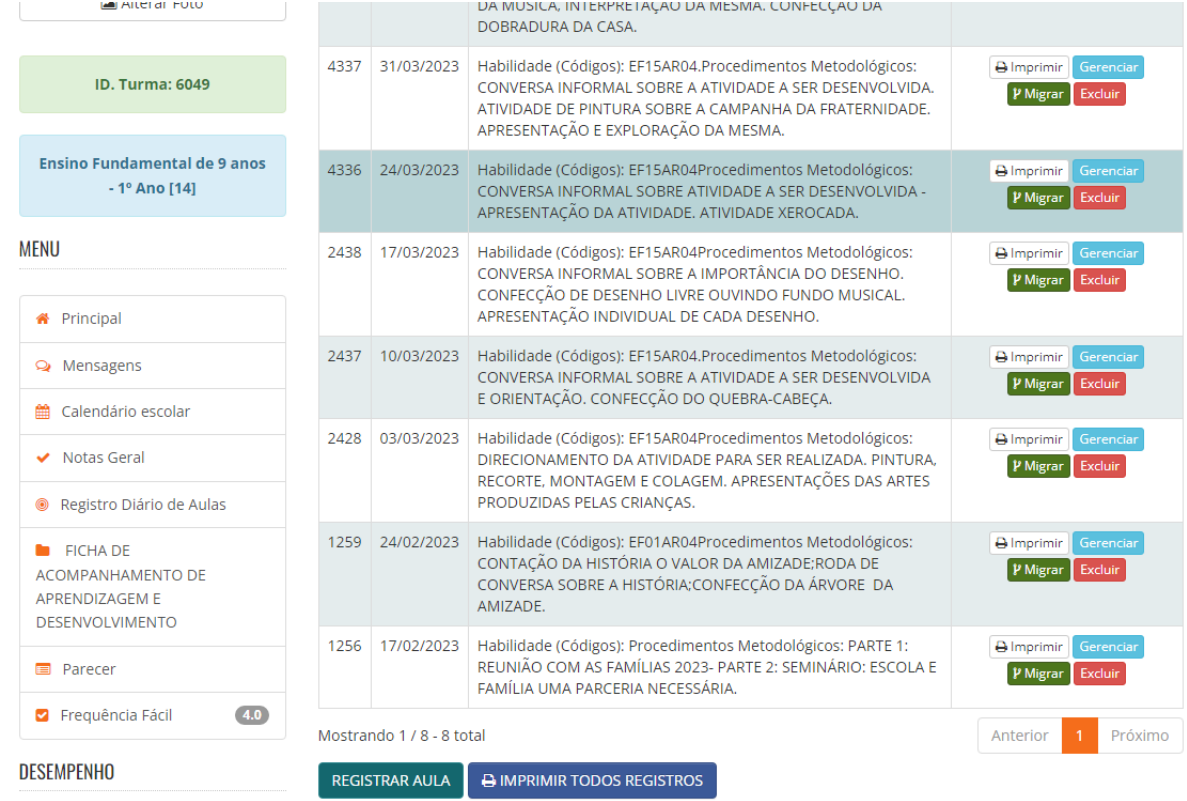

## Imagem: [Registro de Aulas Simples][Registro Diário de Aulas]

Opção 2: Registro de Aulas com o Referencial Curricular

*O "Registro de Aulas Simples" é uma ferramenta que possibilita ao professor determinar os direitos de aprendizagem para o aluno no referido dia. O sistema conta com um campo de livre digitação para as "Atividades", "Tarefas para Casa" ou outras possibilidades.*

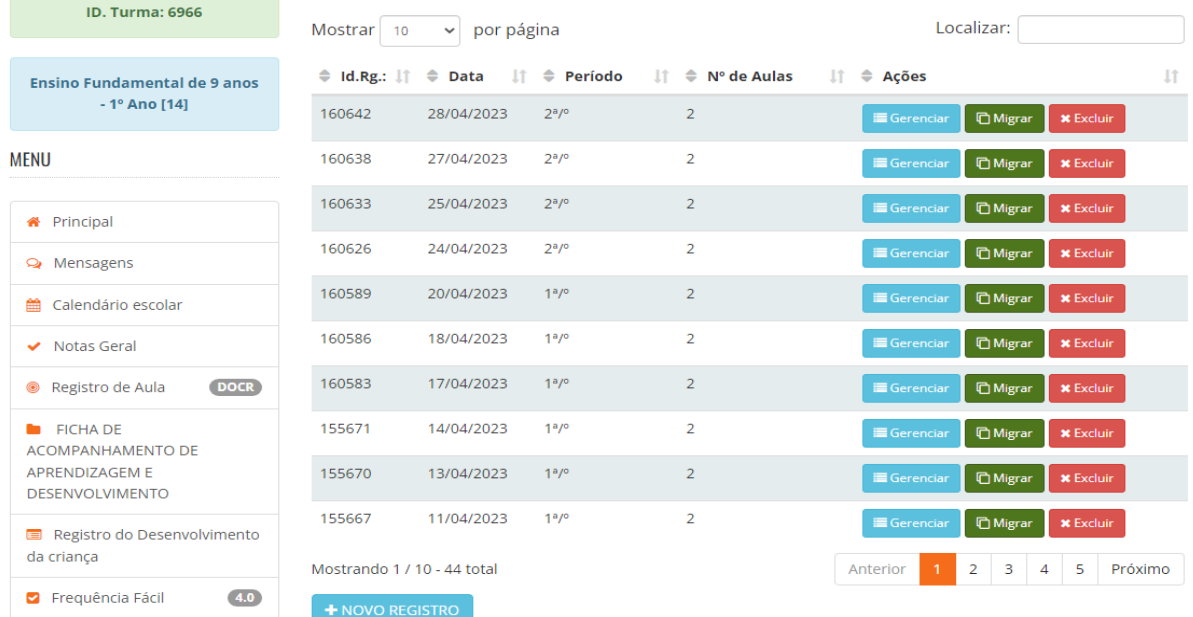

#### Imagem: [Registro de Aulas com o Referencial Curricular]

**DESEMPENHO** 

# **Frequência dos Alunos**

#### 2.1. Registro de Frequência por Disciplina e Aula

Configure o sistema para permitir o registro da frequência dos alunos por disciplina e aula. Defina as opções de frequência, como "presente", "ausente", "falta justificada" ou outras possibilidades pertinentes. Certifique-se de que as opções reflitam as necessidades e particularidades do Ensino Fundamental I.

### Opção: Frequência fácil por dia

*É utilizado a ferramenta "Frequência Fácil 4.0" para a contabilização da presença dos alunos. O sistema disponibiliza as opções de "Presente", "Ausente" e "Falta Justificada"*

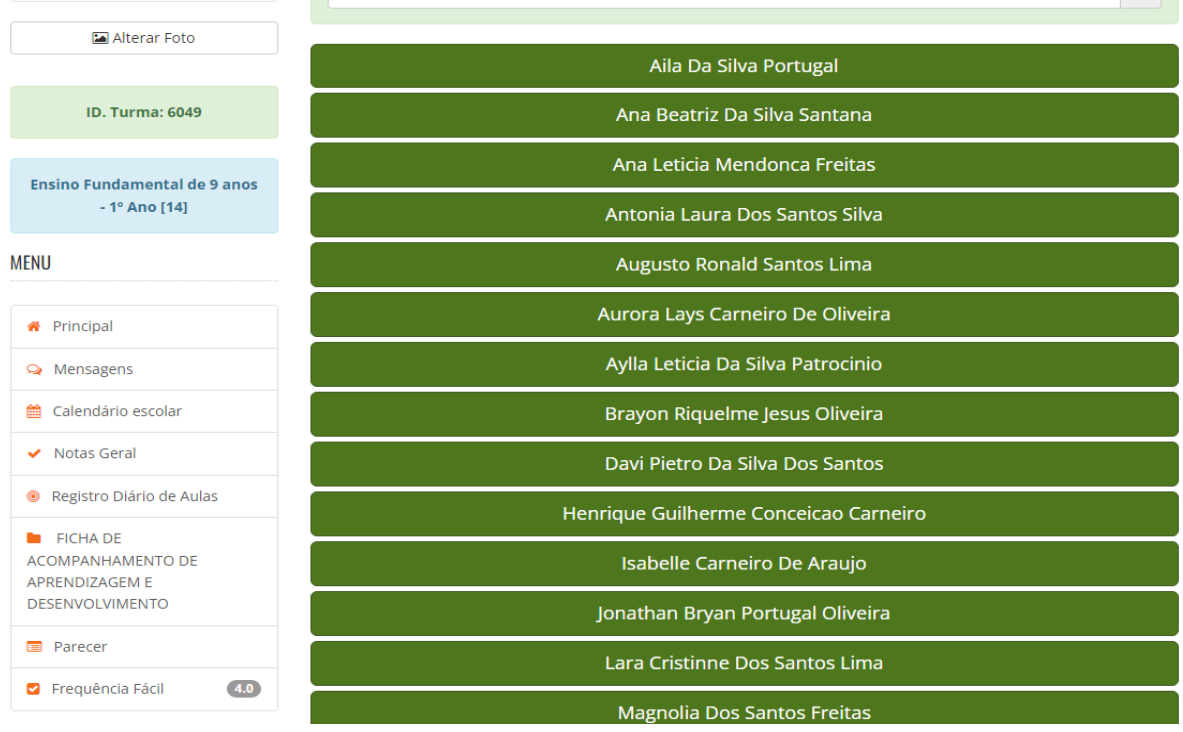

#### Imagem: [Frequência Fácil 4.0]

## **Pareceres Descritivos**

#### 3.1. Critérios de Avaliação

Estabeleça os critérios de avaliação para a geração dos pareceres descritivos no Ensino Fundamental I. Defina quais aspectos do desempenho dos alunos serão avaliados e como serão descritos nos pareceres. Certifique-se de que os critérios sejam claros e alinhados com as diretrizes curriculares do município.

Campo 1 - Período Campo 2 - Descrição do parecer

Imagem: [Parecer Descritivo]

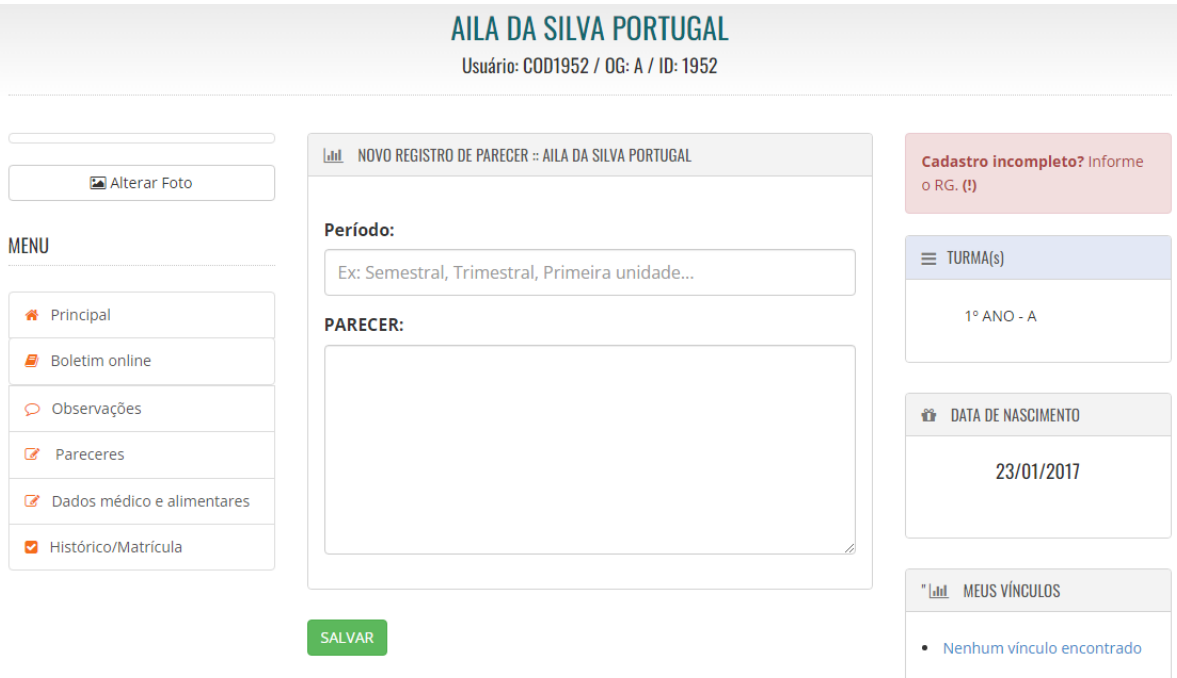

# **Ficha de Habilidades/Acompanhamento**

#### 4.1. Configuração da Ficha

Configure a ficha de habilidades do Ensino Fundamental I, definindo as habilidades a serem avaliadas em cada disciplina e série. Certifique-se de que a ficha esteja alinhada às diretrizes curriculares e ao plano de ensino adotado pela instituição. Personalize a ficha de acordo com as necessidades e especificidades da sua escola.

*Geralmente ela é utilizada no ciclo de Alfabetização, assim ela fica liberada nas turmas de 1º, 2º e 3º ano.*

# **Notas Geral ou Conceitos**

#### 5.1. Critérios de Avaliação

Defina os critérios de avaliação utilizados para atribuir notas geral ou conceitos aos alunos do Ensino Fundamental I. Estabelecer como as notas ou conceitos serão registrados no sistema e o sistema de cálculo e divisão.

*Toda alteração ou configuração deverá ser feita antes do início das aulas e não poderá sofrer alterações no período do ano letivo.*

Imagem: [Notas ou Conceitos]

 $\bullet$  runna

Nesta turma você é professor(a) das seguintes matérias: ARTES

Área destinada a turmas nas quais se utiliza notas como avaliação de apredizado, consulte seu coordenador para mais informações.

**INFORMAR NOTAS ALUNO** 

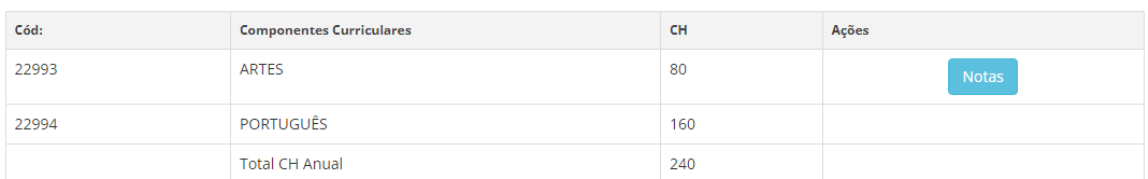

## **Notas Geral**

### 6.1. Notas Gerais

Acessada por meio da ferramenta "Notas Geral", onde é apresentado no sistema todas as matérias registradas na turma e disponibilizado para cada professor a opção de gerenciar as notas de cada atividade da unidade letiva, além de conseguir visualizar todos os alunos que não possuem notas lançadas até o momento.

Imagem: [Notas Geral]

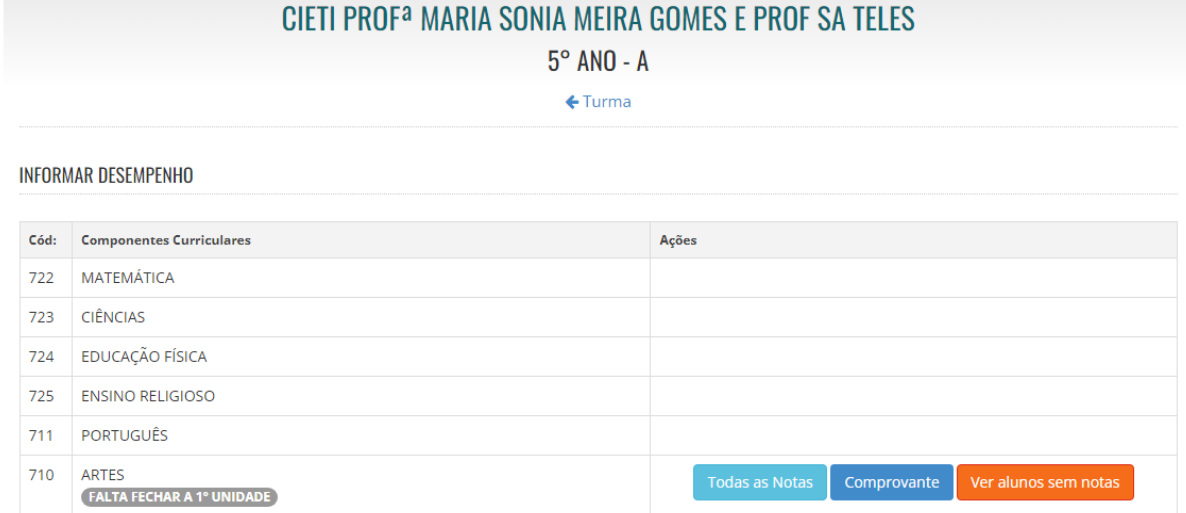

Atenciosamente, Equipe SGEBravo!